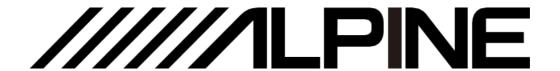

# **PXE-R80-8**

# 8-Sound Track High-Sound-Quality Audio Processing Amplifier

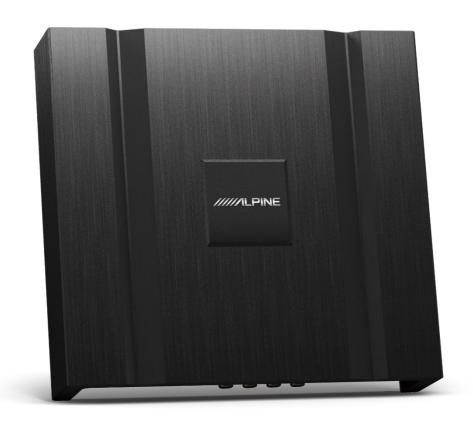

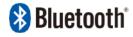

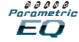

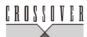

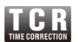

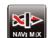

For iPhone users, please search "Alpine Music" in APP Store to download
and install it; for Android users, please scan the QR code on the right to
download and install it directly.

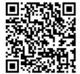

 Or you may use a wired controller sold separately for easy control of the device.

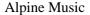

# **Table of Contents**

| Operating Instructions                       | Description of mobile APP - Homepage9   |
|----------------------------------------------|-----------------------------------------|
| Type of precautions1                         | Description of mobile APP - EQ10        |
|                                              | Description of mobile APP - Channel11   |
| Copyright notice                             | Description of mobile APP - Delay12     |
| Copyright notice                             | Description of mobile APP - Frequency   |
|                                              | combination13                           |
| Repair tools                                 |                                         |
| Tools that may be required (depending on the | Description of PC software              |
| vehicle)4                                    | Description of PC software - Homepage14 |
|                                              | Description of PC software - EQ15       |
| Accessory list                               | Description of PC software - Delay17    |
| Accessory list4                              | Description of PC software - Frequency  |
|                                              | combination18                           |
| Device description                           |                                         |
| Diagram of device interfaces5                | Technical parameters                    |
| Description of device interfaces and their   | Specifications19                        |
| functions6                                   | Functional parameters20                 |
| Wire pin arrangement                         | Information                             |
| Wire pin arrangement7                        | Hazardous substances21                  |
|                                              | Information of maintenance stations21   |
| Description of APP                           |                                         |
| Description of mobile APP - Start page 8     |                                         |

### **Operating Instructions**

### Type of precautions

| Prohibition | Indicates a prohibited action (must not be performed). |
|-------------|--------------------------------------------------------|
| Prohibition | Indicates that disassembly is prohibited.              |
| Mandatory   | Indicates a mandatory operation (must be performed).   |

Indicates that it should draw your close

# ⚠Warning

attention.

## In case of problems, please stop using the device immediately.

center to repair.

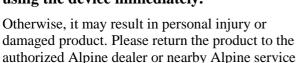

## The product is only suitable for the 12V negative-grounded vehicles.

Otherwise, it may lead to an accident like fire, etc.

## Please call the professionals to wire and install.

It needs professional expertise and experiences to wire and install the product. Please contact the dealer from whom you bought the product to install it for safety.

### Please do not disassemble or refit.

Otherwise, it may result in an accident, fire or electric shock.

# Small items like bolts or screws should be kept out of the reach of child.

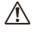

If ingested, it may result in severe damage. Once ingested, please seek medical attention immediately.

## Please do not use any function that may distract you during driving.

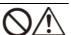

Any function that may influence your attention should be used only when the vehicle is stopped completely. To use these functions, please first stop your vehicle in a safe area. Otherwise, it may result in an accident.

### During driving, you must maintain the volume at a level such that the noise outside can still be heard.

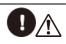

It is very dangerous not to clearly hear an emergency vehicle alarm and road warning signal (such as a railway crossing) and may result in an accident. Moreover, a too large volume may damage your hearing.

### **A**Caution

### **Product cleaning**

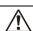

Please clean the product regularly with a soft dry cloth. For any dirt difficult to clean, only water can be used to soak the cloth. Any other solvents may lead to dissolution.

### **Temperature**

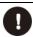

Before starting the device, please ensure that the temperature inside the vehicle is between  $+60^{\circ}$ C and  $-20^{\circ}$ C.

### Repair

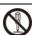

In case of problems, please do not repair them by yourself. Please return the product to the authorized Alpine dealer or nearby Alpine service center to repair.

### **System matching**

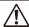

When PXE-R80-8 is used with active division mode to assign signals for speakers, please ensure that the frequency division point of high pitch is above 1500 Hz to avoid damage to high pitch speakers

#### **Installation site**

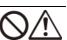

The device cannot be installed at the following locations:

- Under direct sunlight and near a hot source.
- With high humidity and near a water source.
- Dusty sites.
- Environments with violent vibration.

# **Copyright notice**

The text mark and logo of Bluetooth® are the registered trademarks that Bluetooth SIG, Inc. Alpine Electronics has been authorized to use these text marks and logos. Other trademarks and names all belong to their holders.

<sup>\*</sup> Electronic products should be discarded via an appropriate recycling channel to reduce electronic waste pollution.

# Tools that may be required (depending on the vehicle)

| Panel removing tool  | Socket        | Electric drill    | Torx screwdriver |
|----------------------|---------------|-------------------|------------------|
|                      |               |                   |                  |
| Phillips screwdriver | Sleeve wrench | Wrench            | Wire cutter      |
|                      |               |                   |                  |
| Wire crimper         | Wire stripper | Spectrum analyzer | Oscilloscope     |
|                      |               | 0000              |                  |

# **Accessory list**

| 2×10P Input line     | 2×8P Input line         | Bluetooth              |
|----------------------|-------------------------|------------------------|
|                      |                         | D LINE O               |
| USB 2.0 cable        | Machine tooth screw × 4 | Self-tapping screw × 4 |
|                      |                         | (B)                    |
| Mounting bracket × 2 | Host machine            |                        |
|                      |                         |                        |

## Diagram of device interfaces

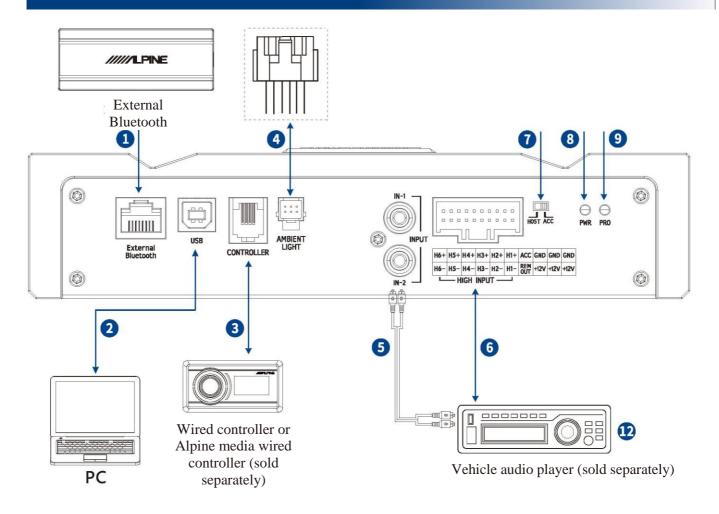

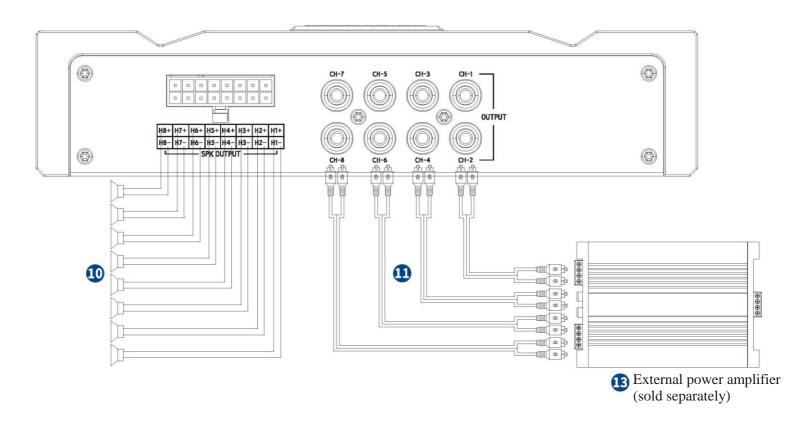

# Description of device interfaces and their functions

| 1  | External Bluetooth input interface  | Select HD Bluetooth as the input signal, or connect to the PXE-R80-8 mobile tuning APP. After the APP is successfully connected, the Bluetooth icon is constant on. |
|----|-------------------------------------|----------------------------------------------------------------------------------------------------|
| 2  | USB 2.0 interface                   | A USB2.0 cable can be used to connect the computer and perform tone tuning and setting in detail.                                                                   |
| 3  | Wired controller interface          | Volume adjustment, audio source selection and data recall can be performed by connecting the wired controller.                                                      |
| 4  | Ambient light interface             | Connecting the ambient light interface to control the operation of ambient light.                                                                                   |
| 5  | RCA audio input                     | One set of RCA audio signal input which can connect the RCA audio signal output of the vehicle audio player.                                                        |
| 6  | High-voltage-level input interface  | Connected to the high-voltage-level output of the vehicle audio player.                                                                                             |
| 7  | Input select switch interface       | If the switch is put to "ACC," the device will be started by ACC. If put to "HOST," the device will be started by the high-voltage-level input signal H1-/H1+.      |
| 8  | Power lamp                          | Power lamp.                                                                                                    |
| 9  | Protection display lamp             | Protection display lamp.                                                                                                    |
| 10 | High-voltage-level output interface | Connect the power amplifier output of the device to speakers.                                                                                                    |
| 11 | RCA audio out                       | Four sets of RCA audio signal output which can be connected to the external power amplifier.                                                                        |
| 12 | Vehicle audio player                | Connect the vehicle audio player.                                                                                                    |
| 13 | External power amplifier            | Connect the external power amplifier                                                                                                    |

### Wire pin arrangement

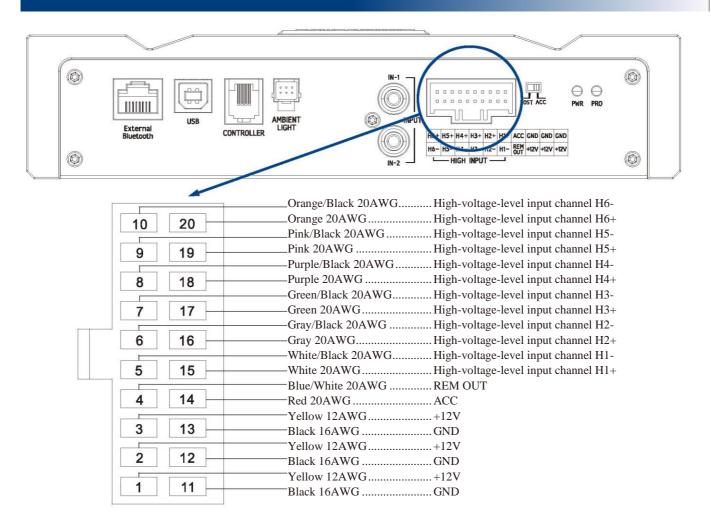

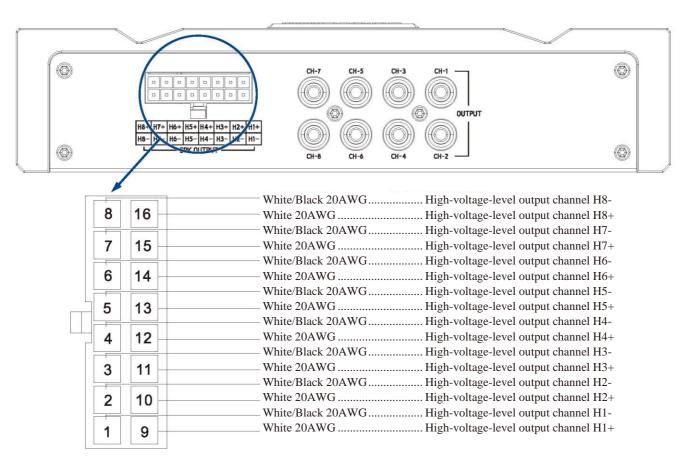

# **Description of mobile APP - Start page**

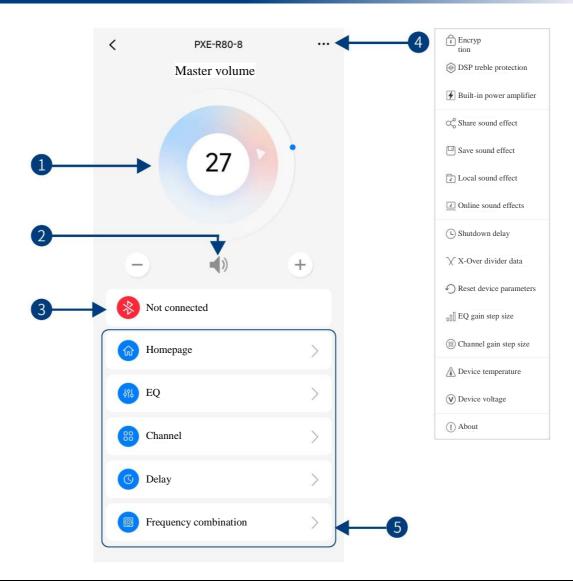

| 1 | Master volume        | Drag and rotate the volume adjustment fader or click "+" and "-" to adjust the master volume. The volume adjusting range is $0 \sim 35$ .                                                                                                    |
|---|----------------------|----------------------------------------------------------------------------------------------------|
| 2 | Mute button          | Mute the master volume                                                                                                    |
| 3 | Connection indicator | When the Bluetooth icon is red, the mobile phone Bluetooth is not connected; when it is green, the mobile phone Bluetooth is connected.                                                                                                    |
| 4 | Menu bar             | You can encrypt data, protect DSP treble, set built-in power amplifier, share sound effect, save sound effect, select online effect, select local effect, set shutdown delay, check X-Over divider data (with channel setting data available), reset device parameters, set EQ gain step size, set channel gain step size, check device temperature, check device voltage and check version number. |
| 5 | Interface selection  | Five pages of different functions of tuning, namely Homepage, EQ, Channel, Delay and Frequency combination.                                                                                                    |

# **Description of mobile APP - Homepage**

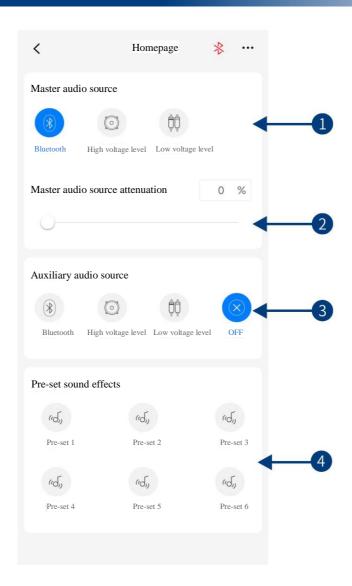

| 1 | Master audio source             | Switch master audio source (Bluetooth, high voltage level and low voltage level).                                                 |
|---|---------------------------------|----------------------------------------------------------------------------------------------------|
| 2 | Master audio source attenuation | The higher the attenuation of master audio source, the lower the master volume is. The range of attenuation is $0\% \sim 100\%$ . |
| 3 | Auxiliary audio source          | Switch auxiliary audio source (Bluetooth, high voltage level, low voltage level and off).                                         |
| 4 | Pre-set sound effects           | Save or recall multiple pre-set sound effects.                                                                                    |

Caution: If the current input audio source mode is selected, this mode cannot be superimposed any more. Otherwise, the auxiliary audio source will be invalid.

# **Description of mobile APP - EQ**

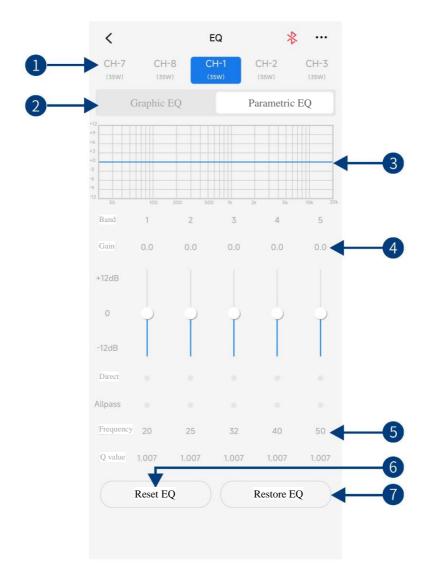

| 1 | Output channel                    | Slide left and right to select the output channel for EQ adjustment. There are 8 channels to choose from.                                                                                                    |
|---|-----------------------------------|----------------------------------------------------------------------------------------------------|
| 2 | Parametric EQ,<br>Graphic EQ      | Switch between Parametric EQ mode and Graphic EQ mode. Mode switch would lead to loss of all settings.                                                                                                    |
| 3 | EQ curve                          | Display the current EQ curve status, set the frequency, Q value and gain.                                                                                                    |
| 4 | Gain                              | Pull the fader up and down to adjust the gain. The adjustable range is: -12.0dB $\sim$ +12.0dB.                                                                                                    |
| 5 | Allpass, Frequency, Q value, Gain | Adjust the frequency, Q value and gain of the output channel. The frequency and Q value are adjustable in the Allpass mode. The gain is adjustable but the frequency and Q value are fixed in the Graphic EQ mode. The frequency, Q value and gain are all adjustable in the Parametric EQ mode. |
| 6 | Reset EQ                          | Reset EQ setting.                                                                                                    |
| 7 | Restore EQ, Direct<br>EQ          | Switch the tuned EQ data to direct state, click it again to restore the EQ data before Direct EQ setting.                                                                                                    |

# **Description of mobile APP - Channel**

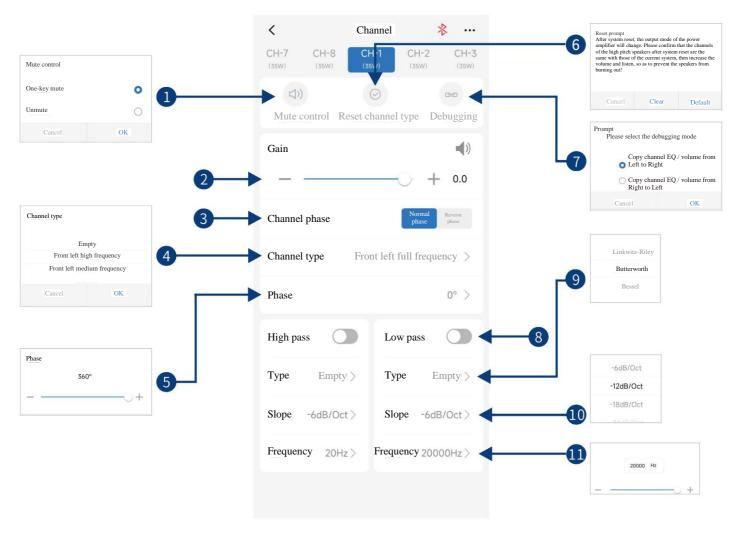

| 1  | Mute control            | Select mute or unmute all channels with just one key.                                                                                 |
|----|-------------------------|----------------------------------------------------------------------------------------------------|
| 2  | Channel volume          | Push the fader left and right to adjust the channel volume in the range of -60dB $\sim$ +6dB; click the speaker button to mute.       |
| 3  | Channel phase           | Select the channel phase (normal phase or reverse phase).                                                                             |
| 4  | Channel type            | Select the channel type in the pull-down menu.                                                                                        |
| 5  | Bass phase              | Adjust the low pitch phase of output channel in the range of $0^{\circ} \sim 360^{\circ}$ .                                           |
| 6  | Reset channel type      | You can set the current channel type as Factory setting.                                                                              |
| 7  | Debugging               | Select the debugging modes, including "Copy channel EQ / volume from left to right" or "Copy channel EQ / volume from right to left". |
| 8  | Divider                 | Turn on or off High-pass/Low-pass.                                                                                                    |
| 9  | Filter type             | Select filter type (Linkwitz-Riley, Butterworth or Bessel).                                                                           |
| 10 | Frequency divider slope | Select the divider slope (-6dB/Oct, -12dB/Oct, -18dB/Oct, -24dB/Oct, -30dB/Oct, -36dB/Oct, -42dB/Oct, or -48dB/Oct).                  |
| 11 | Divider frequency       | Select the divider frequency (between 20Hz and 20kHz).                                                                                |

# **Description of mobile APP - Delay**

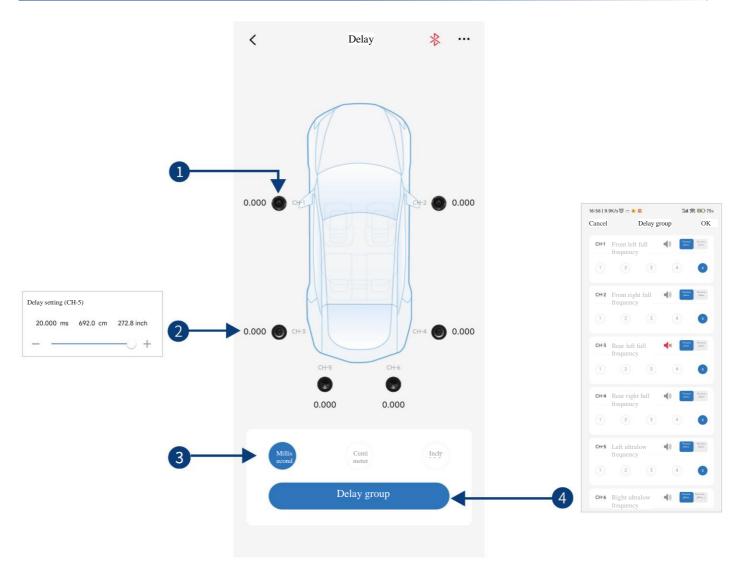

| 1 | Speaker         | Select the speaker of the corresponding channel, click the speaker to mute it, click it again to cancel mute.                                                |
|---|-----------------|----------------------------------------------------------------------------------------------------|
| 2 | Delay setting   | Select the corresponding speaker, push the fader left and right on the pop-up window to adjust the delay, or click "+" and "-" to adjust the delay.          |
| 3 | LI hit of delay | Units of delay to choose from include ms, cm, and inch. Adjusting range: $0.000 \sim 8.000$ milliseconds, $0 \sim 277$ centimeters, and $0 \sim 109$ inches. |
| 4 | Delay group     | There are 4 delay groups to choose from for each channel. You can mute the channels and adjust the normal phase and reverse phase.                           |

## **Description of mobile APP - Frequency combination**

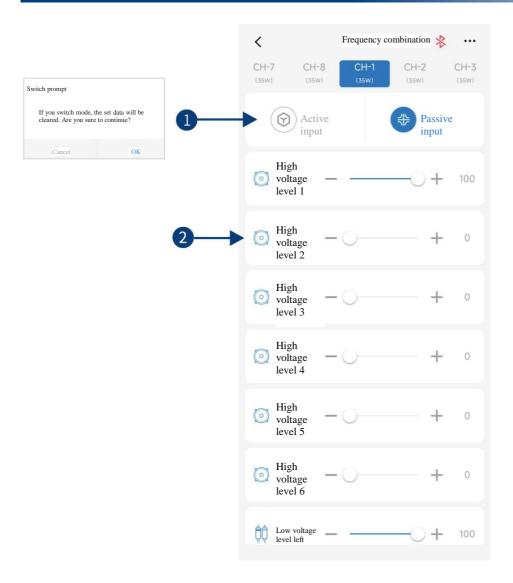

|   | - | Keep the default setting as "Passive". Warning: if changed, you will lose the sound mixer setting of this channel.                                                       |
|---|---|----------------------------------------------------------------------------------------------------|
| 2 |   | Push the fader left and right or press "+" and "-" to adjust the volume of each audio source in the channel to achieve the purpose of sound mixing and frequency mixing. |

Caution: It is strongly recommended to set the total volume of a channel to 100 to avoid clipping.

# **Description of PC software - Homepage**

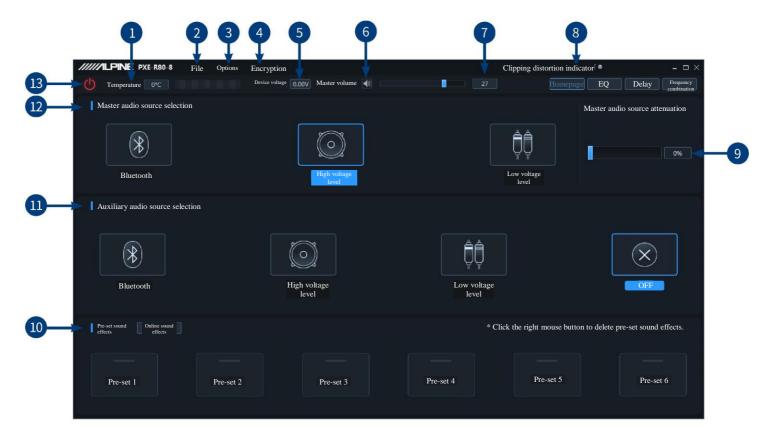

| 1  | Temperature display              | Detect the temperature on the device surface.                                                                                                    |
|----|----------------------------------|----------------------------------------------------------------------------------------------------|
| 2  | File                             | Load or save scene files on PC, and load or save all scene files.                                                                                                    |
| 3  | Options                          | DSP treble protection, firmware update, noise gate, built-in power amplifier, X-Over divider data (with channel setting data available), restore factory settings, shutdown delay, switch between English and Chinese, check the version number. |
| 4  | Encryption                       | Enter a 6-digit password to encrypt the tuned sound effect data.                                                                                                    |
| 5  | Device voltage display           | Detect the system operation voltage.                                                                                                    |
| 6  | Mute button                      | Mute the master volume                                                                                                    |
| 7  | Master volume                    | Push the fader left and right to adjust the master volume in the range of 0 ~ 35.                                                                                                    |
| 8  | Clipping distortion indicator    | When the clipping distortion indicator shows yellow, it reminds the user to adjust the device to make the signal balanced and in a distortion-free state. When the adjustment is completed, the indicator shows gray (gray by default).          |
| 9  | Master audio source attenuation  | The higher the attenuation of master audio source, the lower the master volume is. The range of attenuation is $0\% \sim 100\%$ .                                                                                                    |
| 10 | Pre-set sound effects            | Multiple sets of pre-set sound effects can be saved or recalled, and recall of online sound effects is supported.                                                                                                    |
| 11 | Auxiliary audio source selection | Switch auxiliary audio source (Bluetooth, high voltage level, low voltage level and off).                                                                                                    |
| 12 | Master audio source selection    | Switch master audio source (Bluetooth, high voltage level and low voltage level).                                                                                                    |
| 13 | Connection indicator             | Connect the PC and the host machine with a USB cable. Open the software to connect the device. Click it again to turn off the connection.                                                                                                    |

# **Description of PC software - EQ**

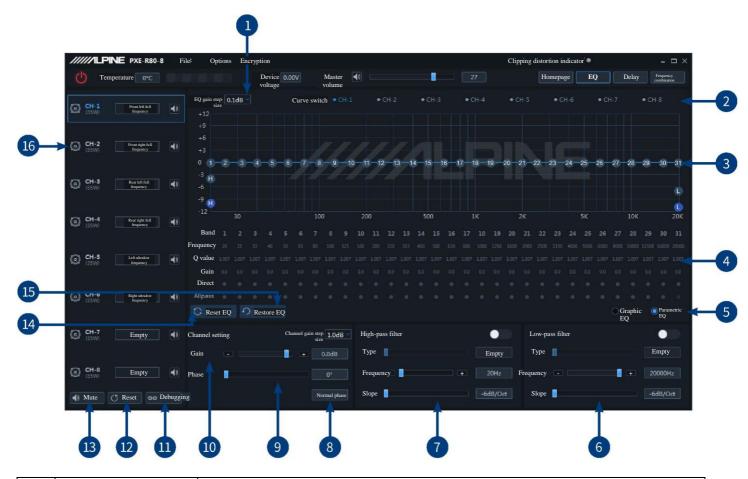

| 1 | EQ gain step size                 | Step size can be chosen from the range: 0.1dB ~ 0.5dB ~ 1.0dB.                                                                                                    |
|---|-----------------------------------|----------------------------------------------------------------------------------------------------|
| 2 | Output channel display            | Display the output channel curve.                                                                                                    |
| 3 | EQ curve                          | Display the current EQ curve status, adjust EQ graphics, set the frequency, Q value and gain.                                                                                                    |
| 4 | Allpass, Frequency, Q value, Gain | Adjust the frequency, Q value and gain of the output channel. The frequency and Q value are adjustable in the Allpass mode. The gain is adjustable but the frequency and Q value are fixed in the Graphic EQ mode. The frequency, Q value and gain are all adjustable in the Parametric EQ mode.         |
| 5 | Parametric EQ,<br>Graphic EQ      | Switch between Parametric EQ mode and Graphic EQ mode. Mode switch would lead to loss of all settings.                                                                                                    |
| 6 | Low-pass filter                   | Turn on or off the low-pass filter to cut off high frequency.  Select filter type (Linkwitz-Riley, Butterworth or Bessel).  Select the divider frequency (between 20Hz and 20kHz).  Select the divider slope (-6dB/Oct, -12dB/Oct, -18dB/Oct, -24dB/Oct, -30dB/Oct, -36dB/Oct, -42dB/Oct, or -48dB/Oct). |
| 7 | High-pass filter                  | Turn on or off the high-pass filter to cut off low frequency.  Select filter type (Linkwitz-Riley, Butterworth or Bessel).  Select the divider frequency (between 20Hz and 20kHz).  Select the divider slope (-6dB/Oct, -12dB/Oct, -18dB/Oct, -24dB/Oct, -30dB/Oct, -36dB/Oct, -42dB/Oct, or -48dB/Oct). |
| 8 | Channel phase                     | Select the channel phase (normal phase or reverse phase).                                                                                                    |
| 9 | Bass phase                        | Adjust the low pitch phase of output channel in the range of 0° ~ 360°.                                                                                                    |

# **Description of PC software - EQ**

| 10 | Channel gain          | Push the fader left and right to adjust the channel gain, that it, to adjust the volume of the output channel; the adjustable range is: -60dB ~ +6dB. |
|----|-----------------------|----------------------------------------------------------------------------------------------------|
| 11 | Debugging             | Select "Copy channel EQ / volume from left to right" or "Copy channel EQ / volume from right to left".                                                |
| 12 | Reset channel type    | You can set the current channel type as Factory setting.                                                                                              |
| 13 | Mute control          | Select mute or unmute all channels with just one key.                                                                                                 |
| 14 | Reset EQ              | Reset EQ setting.                                                                                                    |
| 15 | Restore EQ, Direct EQ | Switch the tuned EQ data to direct state, click it again to restore the EQ data before Direct EQ setting.                                             |
| 16 | Output channel        | There are 8 output channels to choose from. Configure the type of output channel. Click the speaker button to mute.                                   |

# **Description of PC software - Delay**

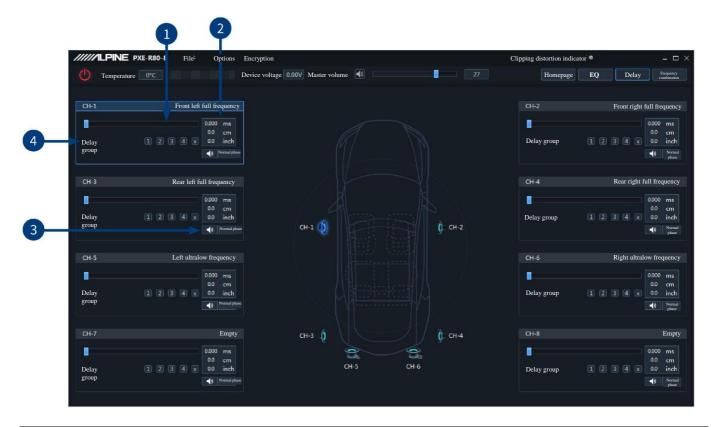

| 1 | Delay setting  | Select the corresponding speaker, push the fader left and right to adjust the delay, or just enter the value to adjust the delay.                                                     |
|---|----------------|----------------------------------------------------------------------------------------------------|
| 2 | Unit of delay  | Units of delay to choose from include ms, cm, and inch. Adjusting range: $0.000 \sim 8.000$ milliseconds, $0 \sim 277$ centimeters, and $0 \sim 109$ inches.                          |
| 3 | Speaker, phase | Select the speaker of the corresponding channel, and click the speaker to mute it; and you can click it again to cancel mute. You can also adjust the normal phase and reverse phase. |
| 4 | Delay group    | There are 4 delay groups to choose from for each channel.                                                                                                    |

## **Description of PC software - Frequency combination**

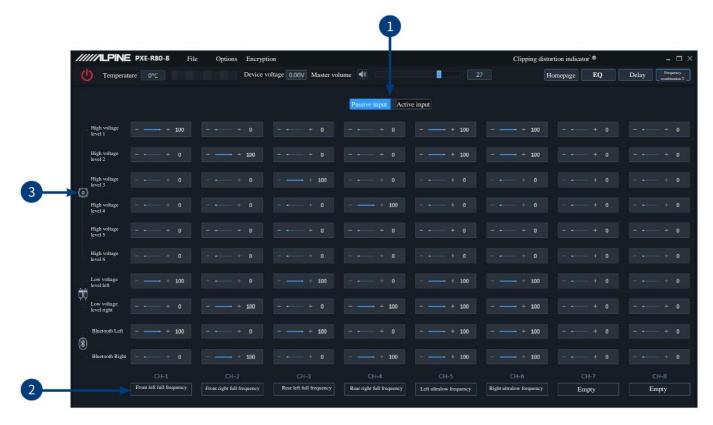

| - 1 | Active or passive output | Keep the default setting as "Passive". Warning: if changed, you will lose the sound mixer setting of this channel.                                                       |
|-----|--------------------------|----------------------------------------------------------------------------------------------------|
| 2   | Channel type             | The settings of channel type selection are supported.                                                                                                    |
| 3   | Input channel            | Push the fader left and right or press "+" and "-" to adjust the volume of each audio source in the channel to achieve the purpose of sound mixing and frequency mixing. |

Caution: It is strongly recommended to set the total volume of a channel to 100 to avoid clipping.

# **Specification parameters**

| <u> </u>                         |                                                    |
|----------------------------------|----------------------------------------------------|
| Dynamic range                    | ≥100dB                                             |
| SNR (RCA)                        | ≥100dB                                             |
| Background noise                 | High-voltage-level: 95uVrms; RCA: 15uVrms          |
| Channel resolution               | ≥80dB                                              |
| THD                              | ≤0.01%                                             |
| Input voltage                    | High-voltage-level: 28Vpp; RCA: 6Vpp               |
| Output voltage                   | RCA: 6Vpp                                          |
| Rated power                      | 8CH×35W (4Ω, 14.4V, 1kHz, 10%THD)                  |
| Maximum power                    | 8CH×70W (4Ω, 14.4V, 1kHz, 10%THD)                  |
| Input / output sensitivity (RCA) | 1:1 (no power amplification)                       |
| Frequency response               | 20Hz ~ 20kHz                                       |
| System sampling rate             | 48kHz/24bit                                        |
| Input impedance                  | RCA: $15k\Omega$ ; high voltage level: $4.7\Omega$ |
| Output impedance                 | 51Ω                                                |
| Operating voltage                | 9 ~ 16V                                            |
| Quiescent current                | ≤3mA (in off state)                                |
| Stand-by power consumption       | ≤0.1W                                              |
| REM startup input                | High voltage level (H1-/H1+), ACC optional         |
| REM startup output               | 12V (0.2A)                                         |
| Startup time                     | 10s                                                |
| Operating ambient temperature    | -20 ~ 70°C                                         |
| Storage temperature              | -40 ~ 85°C                                         |
| Net weight                       | 2.4kg                                              |
| Dimensions                       | 216mm×204mm×47.5mm                                 |

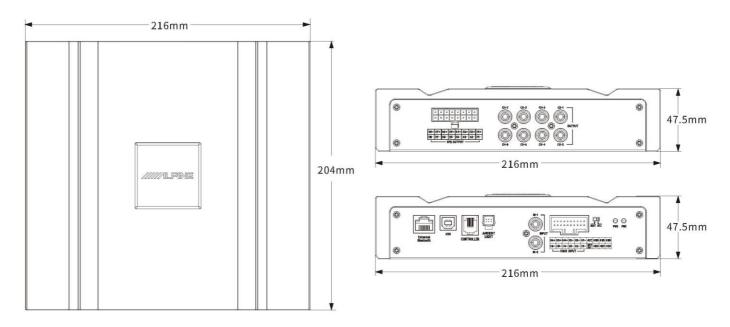

# **Functional parameters**

| Input signals                   | 6 channels of high-voltage-level, 2 channels of RCA audio and high resolution Bluetooth                                                                                                    |
|---------------------------------|----------------------------------------------------------------------------------------------------|
| Output signals                  | 8 channels of high voltage level, and 8 channels of RCA audio                                                                                                    |
| Signal gain of output channel   | Range: mute, -60.0dB ~ +6.0dB                                                                                                    |
| Output signal equalizer         | Type: parametric EQ, graphic EQ Frequency: 20Hz ~ 20kHz; resolution: 1Hz Q value (slope or gradient): 0.404 ~ 28.852 Gain: -12.0dB ~ +12.0dB; resolution: 0.1dB ~ 0.5dB ~ 1.0dB                                                            |
| Output signal frequency divider | Each output channel is equipped with independent multi-order high-pass filter, Filter type: Linkwitz-Riley, Bessel or Butterworth Filter cross-over frequency: 20Hz ~ 20kHz; resolution: 1Hz Filter slope (gradient): -6dB/Oct ~ -48dB/Oct |
| Output phase                    | Normal phase or reverse phase (0° ~ 360°)                                                                                                    |
| Output delay                    | 0.000 ~ 8.000ms, 0 ~ 277cm, 0 ~ 109inch                                                                                                    |
| Pre-set sound effects           | Multiple sets of pre-set sound effects data can be saved in the device, call of online sound effects is supported                                                                                                    |